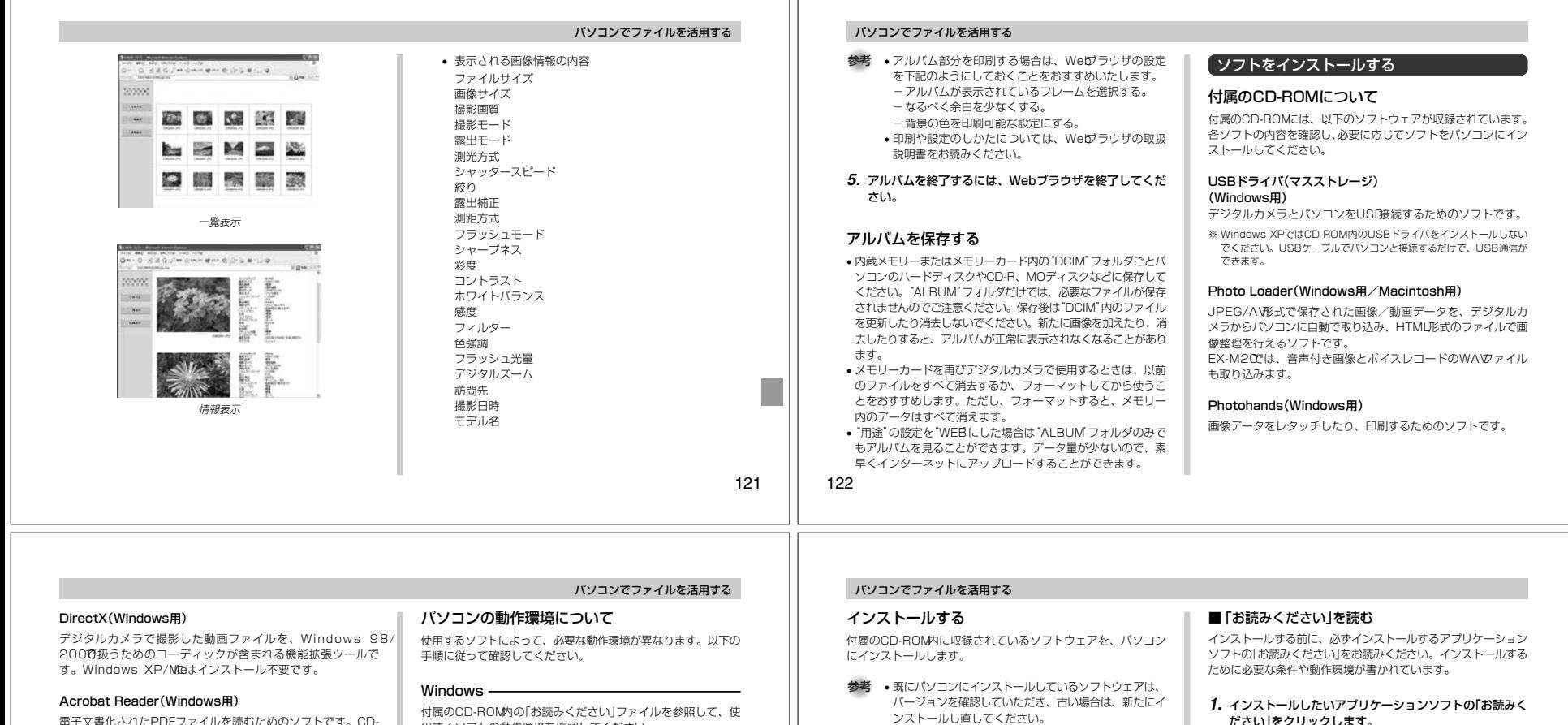

# ROM内に収録されているPhoto Loader Photohandsの取扱

説明書を読むために使用します。参考 • Photo Loader、Photohandsの操作方法に関する説 明は、電子文書(PDFファイル)化され付属のCD-ROM内に収録されています。その取扱説明書をパソコンの ディスプレイ上で表示する方法も本書に記載されていますので、「取扱説明書(PDFファイル)を読む」(125、

12ポージ)をよくお読みください。

用するソフトの動作環境を確認してください。

# Macintosh

付属のCD-ROM内の「CD-ROMの使いかた」ファイルをブラウザソフトでご覧ください。

**重要! •** 付属のCD-ROMは、Mac OS X(10.0)には対応してい ません。

ンストールし直してください。

#### Windows -

# ■ 準備

- **1.** パソコンを起動させ、CD-ROMをパソコンのCD-ROMドライブに入れると MENUが自動的に起動します。
	- gl Printede & Company ... **CO Finalesta L.O.** Associal Administration [ President ] [ President  $\overbrace{[a,b]}\overbrace{[a,b]}\overbrace{$

Saltenes (Conservat) ("C") 

• パソコンの設定によっては自動的にMENUが始まらない 場合があります。この場合は、CD-ROMが割り当てられ ているドライブを開きMENU.exeをダブルクリックして起動させてください。

#### **2.** MENU上の「日本語」をクリックします。

• 英語のアプリケーションソフトをインストールしたい場合は「English」をクリックしてください。

123

ださい」をクリックします。

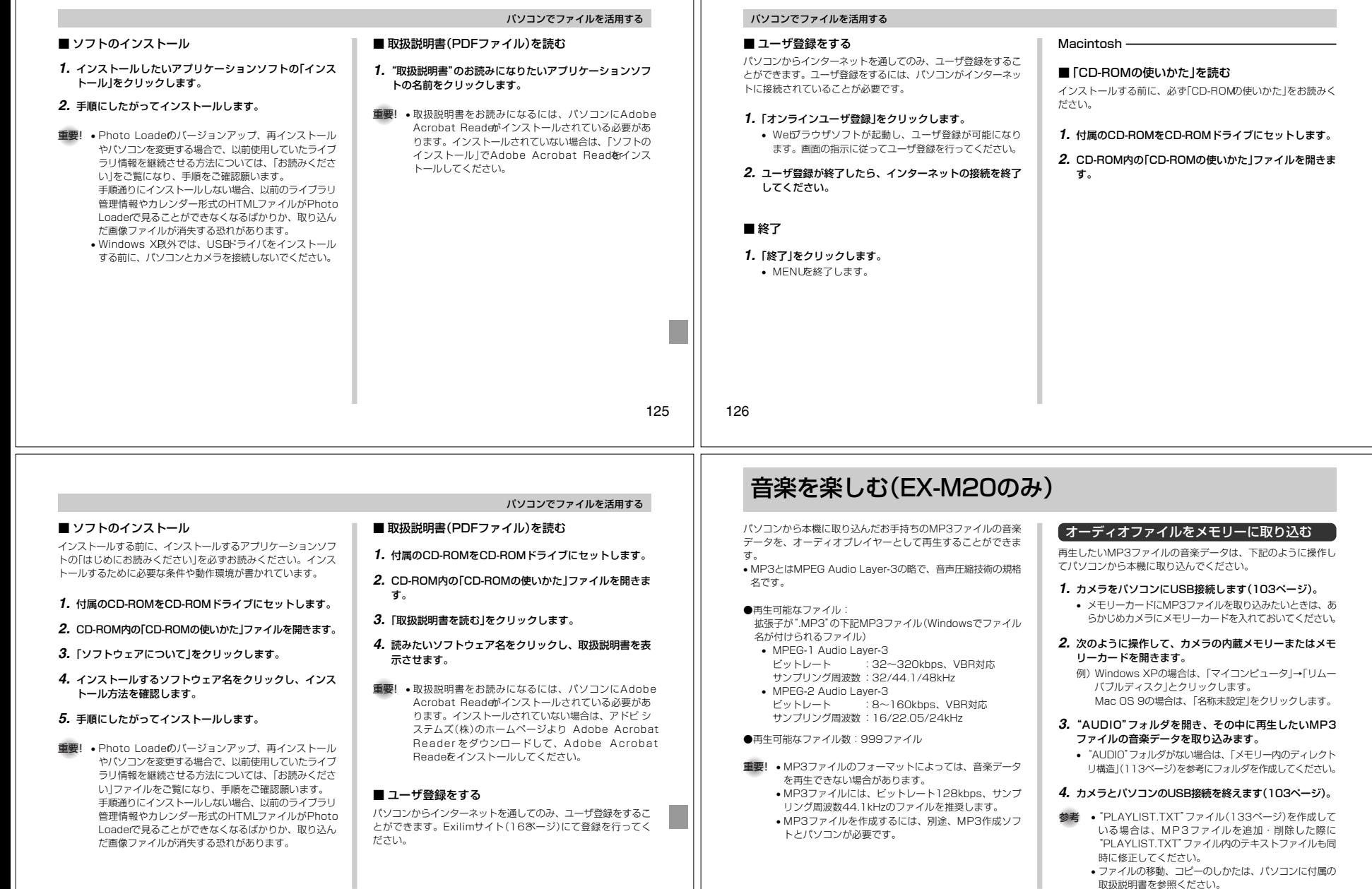

L

# 127

# オーディオプレイヤーを準備する

音楽を再生する前に、下記のように準備してください。

# **1.** 電源を切ります。

**2.** カメラの【リモコン接続端子】に付属の液晶リモコンを接続し、液晶リモコンの【ヘッドホン端子】にステレオヘッドホンを接続します。

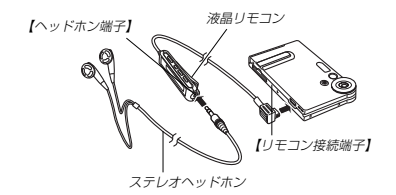

音楽を楽しむ

- *3.* **液晶リモコンの【▶/■】ボタンを押します。**
- 電源が入り、オーディオプレイヤーモードになって、音楽が再生されます。
- 重要! カメラの【モードスイッチ】がどの位置にあっても、液晶 リモコンの【▶/■】ボタンを押すと、オーディオプレイ ヤーモードに切り替わります。
	- オーディオプレイヤーモードになると、カメラの【液晶 モニター】が消灯します。ただし、音楽が停止/一時停 止中にカメラ本体の【MENU】【DISP】を押すと、カメラの【液晶モニター】が点灯します。
	- 付属のリモコン以外で本機は操作できません。また、付属のリモコンで他機種を操作できません。
	- 本機のスピーカーでMP3ファイルの音楽データを再生することはできません。

# 音楽を楽しむ

# オーディオプレイヤーを使う

# 各部の名称

# ●液晶リモコン本体 =

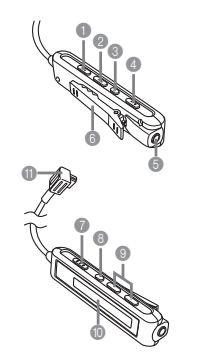

**■【 144】(曲戻し/早戻し)** 2 【▶▶】(曲送り/早送り) 6【 Ⅱ】(一時停止) 4 【 ▶/ ■】(再生/停止) **6【ヘッドホン端子】(Φ3.5mm** ステレオミニジャック)6【クリップ】 7【ホールドスイッチ】

8【プレイモード】 9【+】【-】(音量調節) :【液晶表示】

**6 【カメラ接続端子】** 

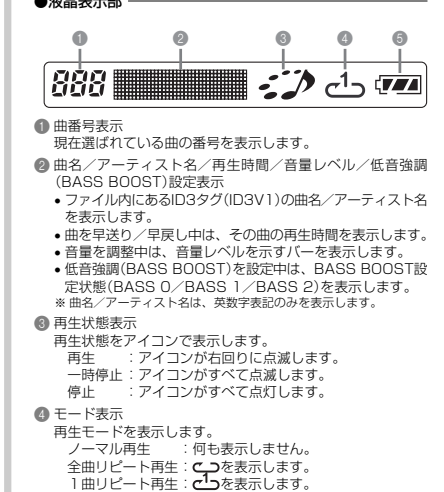

 $\bullet$ 

130

# 音楽を楽しむ

129

# 基本的な操作のしかた

#### ●再生する

【 】ボタンを押します("ピッ"と音がします)。 •電源が切れた状態で【▶/■】ボタンを押すと、電源が入り、音 楽を再生します。

# ●一時停止する

再生中に【 】ボタンを押します("ピッ"と音がします)。【▶/■】ボタンまたは【 Ⅱ】ボタンを押すと、一時停止は解除さ れます("ピッ"と音がします)。

 • 一時停止してから、オートパワーオフでの設定時間を過ぎる と(約2分間または約5分間放置すると)、自動的に電源が切れます。

# ●今聴いている曲を早送りする

【 】ボタンを2秒以上押し続けます。

# ●今聴いている曲を早戻しする

【K■】ボタンを2秒以上押し続けます。

# ●今聴いている曲の頭出しをする

【 】ボタンを1回押します("ピッ"と音がします)。 さらに前の曲の頭出しをするときは、【←◀】ボタンを繰り返し押 します("ピッ"と音がします)。曲番号がカウントダウンします。

# ●次の曲の頭出しをする

【 】ボタンを1回押します("ピッ"と音がします)。 さらに先の曲の頭出しをするときは、【▶▶】ボタンを繰り返し押 します("ピッ"と音がします)。曲番号がカウントアップします。

# ●停止する

【 】ボタンを押します("ピーッ"と音がします)。 •【▶/■】ボタンを再度押すと、停止した曲を先頭から再生しま す。

# ●音量を調節する

【+】【-】ボタンを押して、お好みの音量レベルに調節します。

# ●電源を切る

カメラ本体の【電源ボタン】を押します。 • 再生停止状態で約10秒間放置すると、自動的に電源が切れます。

重要! • ボタンを押したときの操作音は、カメラ本体側で操作音 を"切"に設定している場合は鳴りません(89ページ)。 • 音量を調整している最中は、曲の早送り/早戻し、曲の頭出しはできません。

# 音楽を楽しむ

# さまざまな方法で再生する

# 再生モードを選んで再生する

再生モードにはノーマル再生/全曲リピート再生/1曲リピート再生の3種類があり、自由に設定することができます。

## 1. 液晶リモコンの[▶/■]ボタンを押して、音楽を再生しま す。

## **2.** 液晶リモコンの【プレイモード】ボタンを押します。ボタンを押すごとに、再生モードが切り替わります。

- ノーマル再生 : メモリーした曲を順に再生します。
- 全曲リピート再生 : メモリーした曲を順番に繰り返し再 生します。
- 1曲リピート再生 : 液晶リモコンに表示中の1曲だけを 繰り返し再生します。

参考 • オーディオプレイヤーで音楽を再生したとき、最初は ノーマル再生に設定されます。再生モードを切り替えると、切り替えた再生モードが記憶されます。 • 再生モードは、電源を切ったときでも切る直前の設定状態が保持されます。

# ランダムに曲を選んで再生する

6 バッテリー残量表示

メモリーした曲を、ランダムに選んで再生することができます。

## **1. 【►/■】ボタンまたは【 || 】ボタンを押して、音楽を停止ま** たは一時停止します。

• カメラ本体で操作したい場合は、PLAYモードにして 【MENU】を押し、"再生機能"タブ→"オーディオプレイヤー"と選んで【】を押します。

# **2. [▲][▼]で"ランダム"を選び、[▶]を押します。**

#### *3.* **[▲][▼]で"入"を選び、[SET]を押します。** 入:曲をランダムに選んで、再生します。切:曲をランダムに選ばずに、再生します。

重要! • 液晶リモコンで設定した再生モードが「1曲リピート再 生」に設定されている場合は、ランダム再生を行いませ $h_{ls}$ 

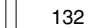

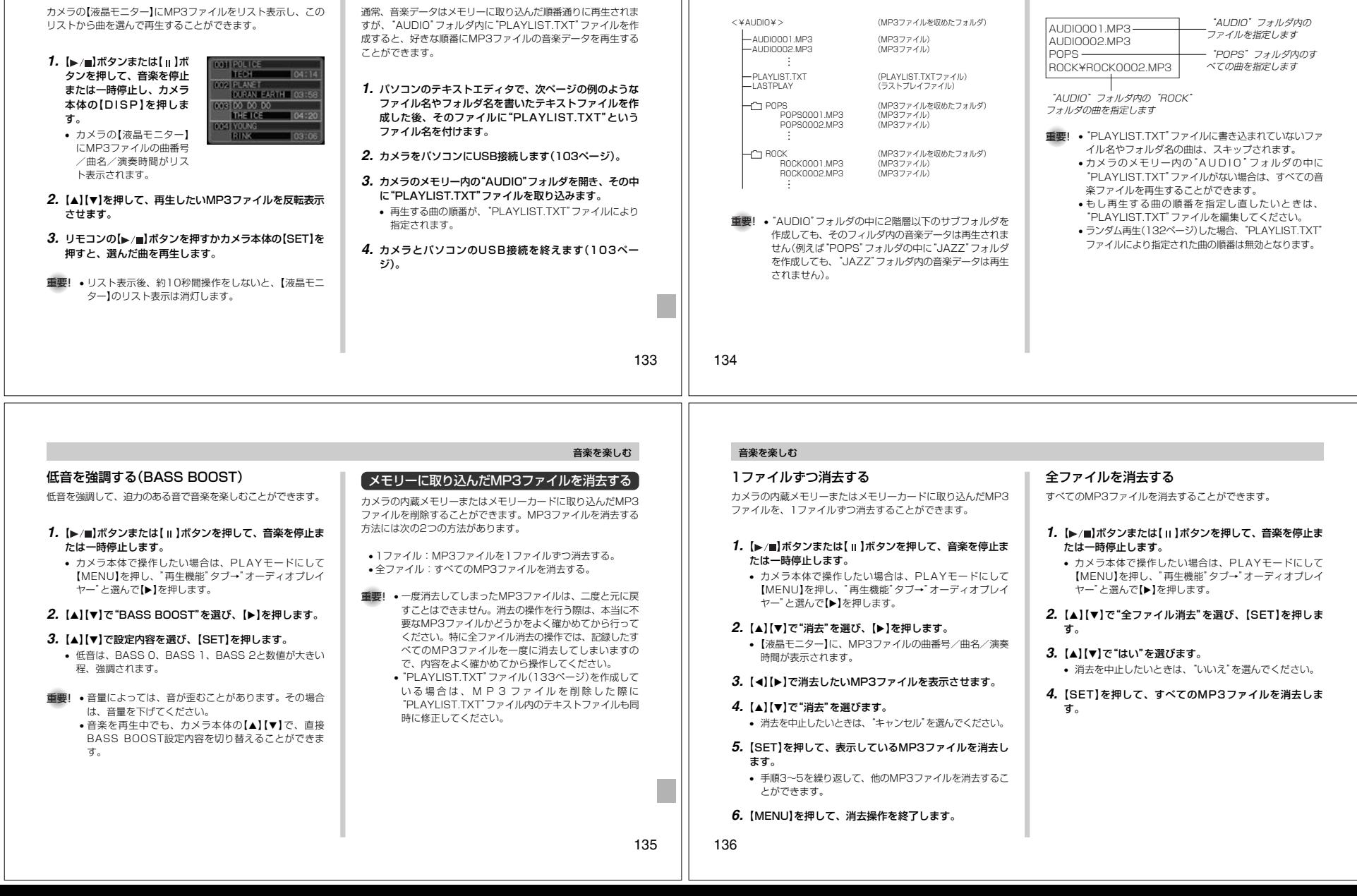

音楽を楽しむ

 $\mathbf{L}$ 

音楽を楽しむ ●フォルダ構造例

**●PLAYLIST.TXTの例** 

■ 再生する曲の順番を指定する

リスト表示から曲を選んで再生する

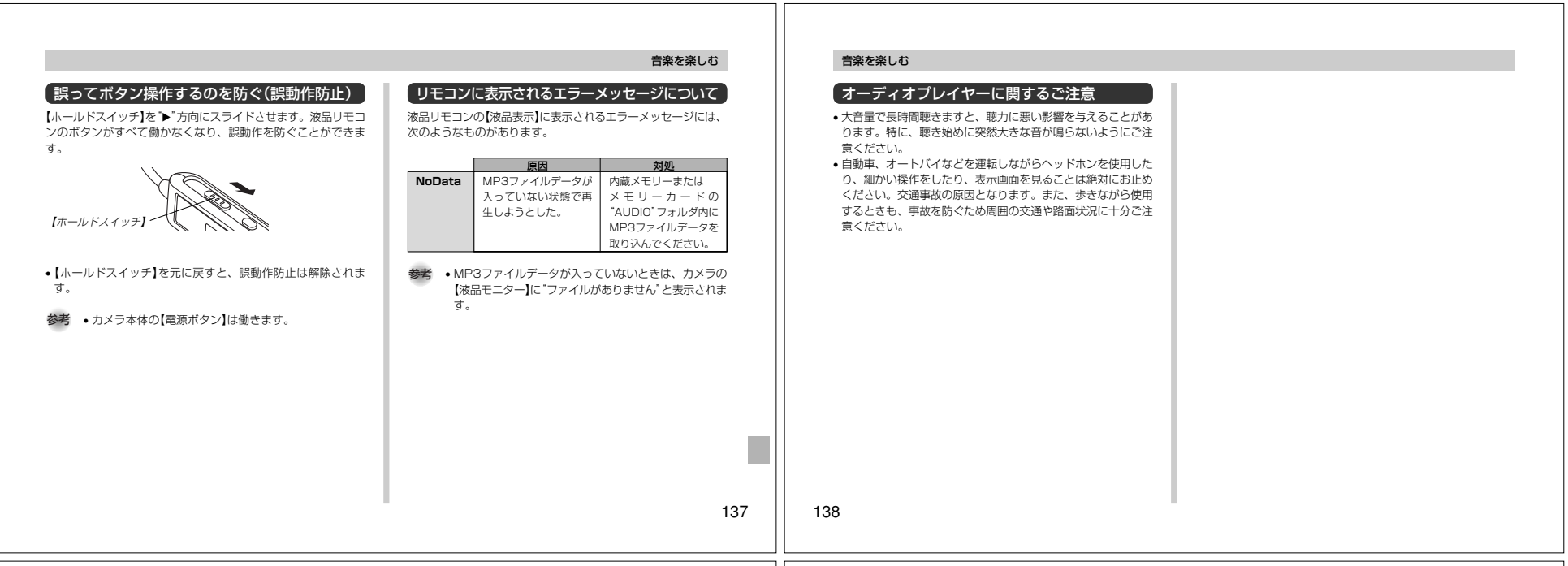

# メニュー一覧表

RECモード、PLAYモードの各タブのメニューに表示される項目

- の一覧表です。 下線の引いてある項目は工場出荷時に選択されている項目で
- す。 ※印のメニューは、EX-M20にのみ表示されるメニューです。

# RECモード

# ●撮影設定タブメニュー

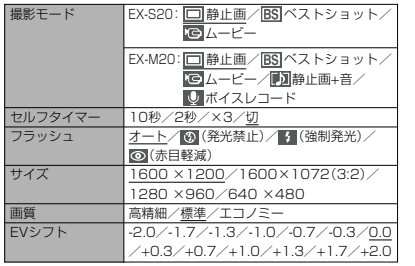

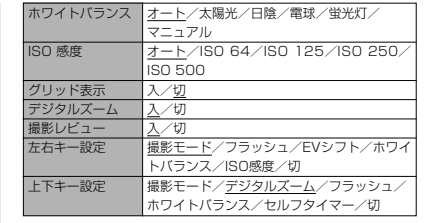

# ●モードメモリタブメニュー

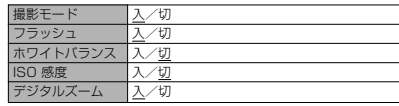

#### 付録

# ●設定タブメニュー

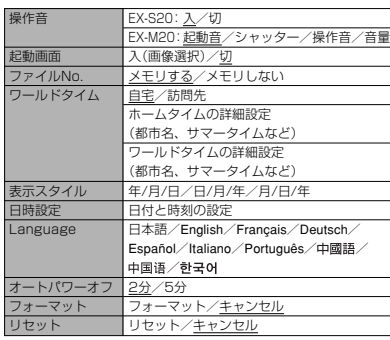

# PLAYモード

### ●再生設定タブメニュー

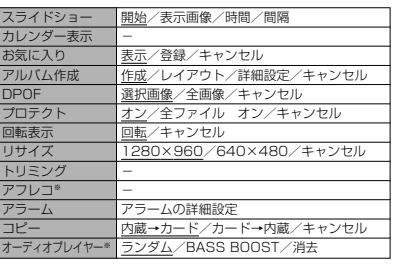

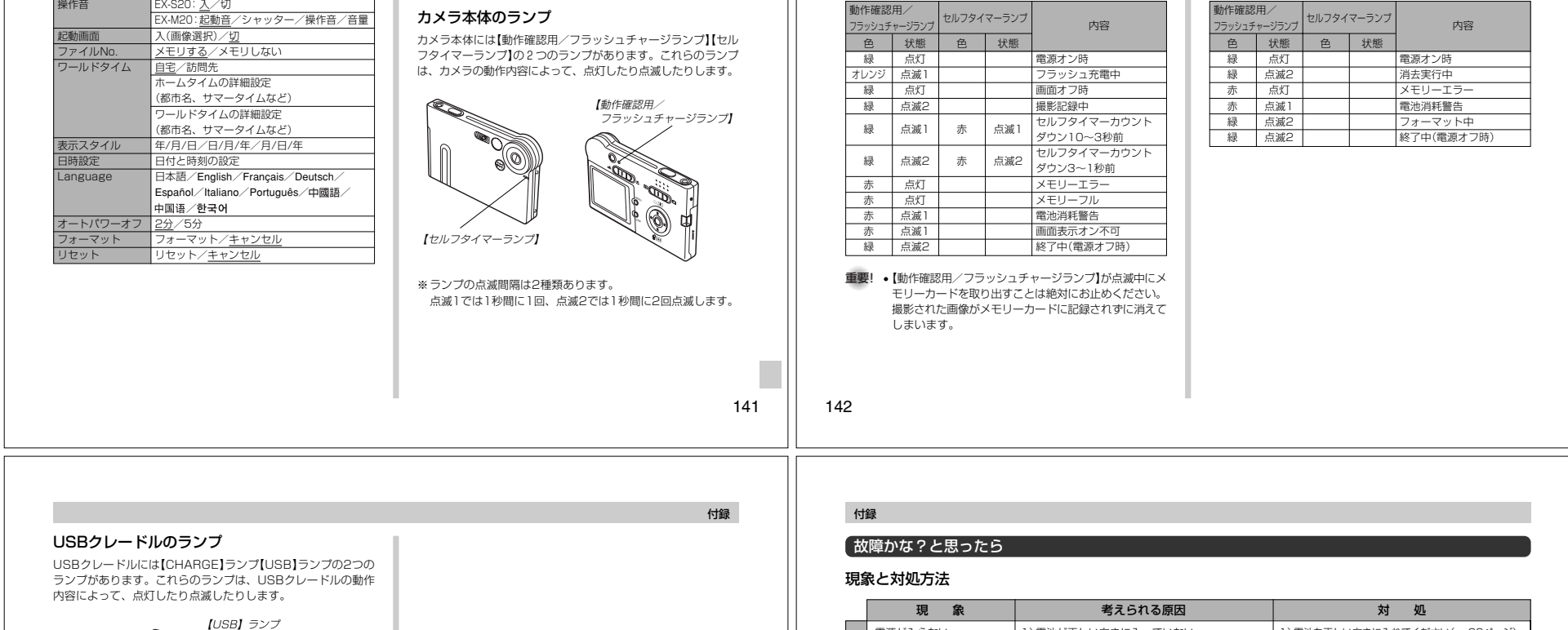

付録■ RECモード 動作確認用/

■ PLAYモード 動作確認用/

> 1)電池を正しい向きに入れてください(→23ページ)。 2) 電池を充電してください(→ 24ページ)。それで もすぐに電池が消耗するときは電池の寿命です。別売のリチウムイオン充電池(NP-20)をお買い

求めください。

ださい。

ください。

1) 再度電源を入れ直してください。 2) 電池を充電してください(→24ページ)。 1) 【モードスイッチ】を"■ (REC)に合わせてください。 2)【フラッシュ】の充電が終わるまで待ってください。 3) パソコンにファイルを転送後、不要なファイルを 消去するか、別のメモリーカードをセットしてく

電池を充電してください(→24ページ)。

1) バッテリー残量表示が <mark>ニコ</mark> になったら、速やか に電池を充電してください(→24ページ)。 2) 記録が終了する前にメモリーカードを抜かないで

ランプの状態と動作内容

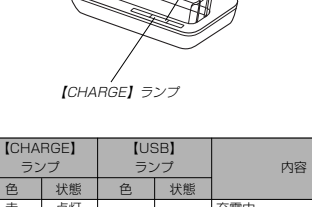

●設定タブメニュー操作音

EX-S20:入/切

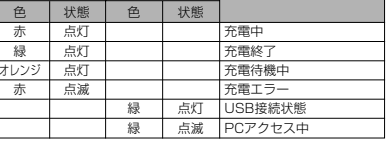

144

電源が入らない。

電源につい て

撮影につい て 電源が勝手に切れた。

【シャッター】を押しても撮影できない。

1)電池が正しい向きに入っていない。2)電池が消耗している。

2) 電池が消耗している。

電池が消耗している。

2)【フラッシュ】充電中である。3)"メモリがいっぱいです"と表示されている。

1) オートパワーオフが働いた(→29ページ)。

1) 記録が終了する前に電池切れになった。 2) 記録が終了する前にメモリーカードを抜いた。

1) 【モードスイッチ】が "▶️ (PLAY)になっている。

セルフタイマーでの撮影の途中で電源が切れた。撮影したのに画像が保存されていない。

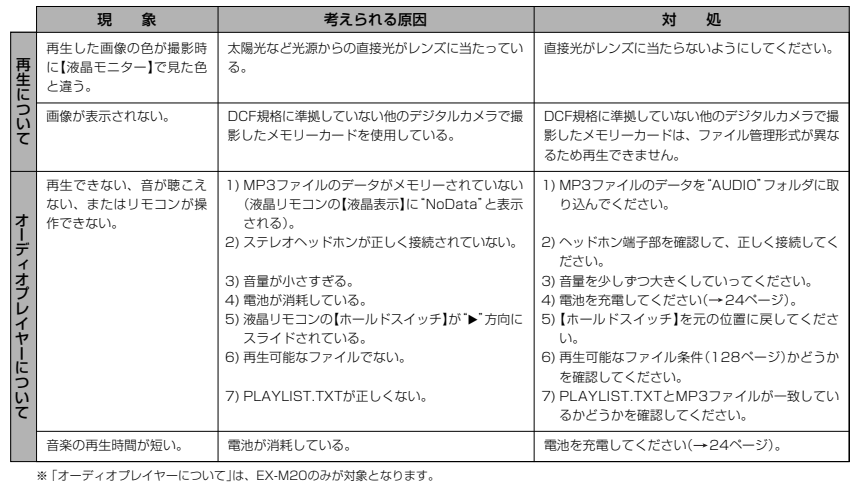

付録

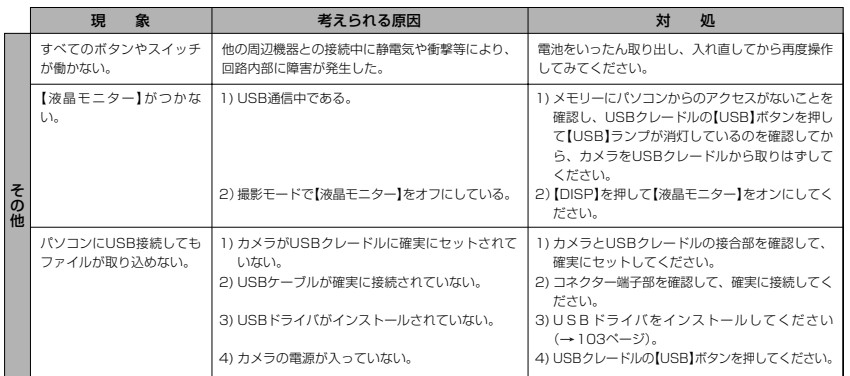

145

付録

# 画面に表示されるメッセージ

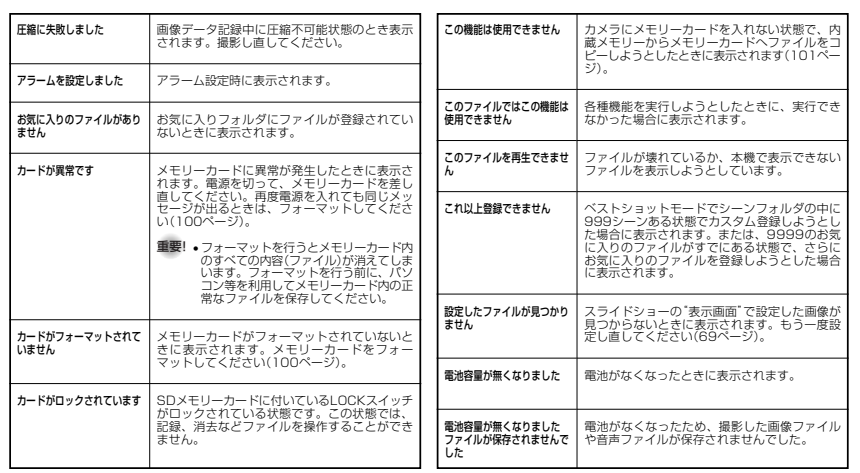

146

付録

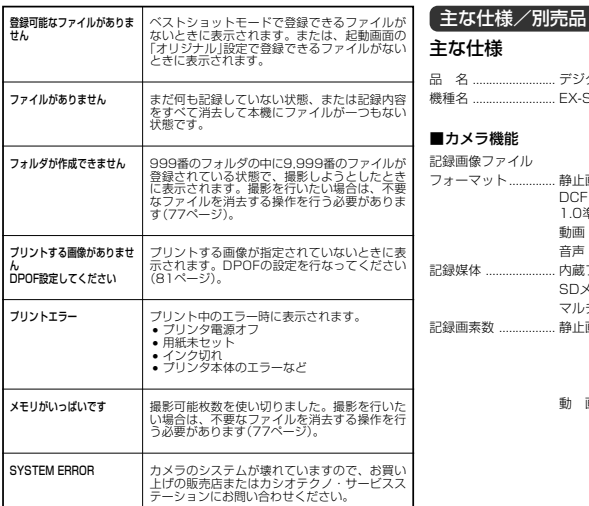

# 品 名 ......................... デジタルカメラ EX-S20/EX-M20 A止画:JPEG(Exif Ver.2.2)、 DCF (Design rule for Camera File system) 1.0準拠、DPOF対応 動画:AVI (Motion JPEG) 音声:WAV(EX-M20のみ) 記録媒体 ..................... 内蔵フラッシュメモリー10MB SDメモリーカード(SD Memory Card)マルチメディアカード(MultiMediaCard)

148

#### 画像記録枚数/ファイルサイズ(可変長)

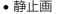

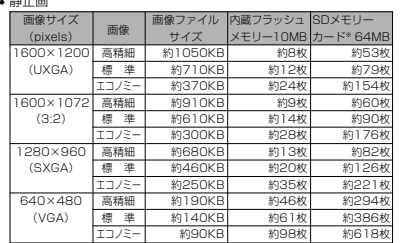

#### • 動画(320×240pixels)

■電源部、その他

連続撮影枚数(撮影時間)※1 標準撮影枚数(撮影時間)※2 連続再生時間(静止画)※3 ボイスレコード録音時間※4 オーディオ再生時間※5

電池寿命:

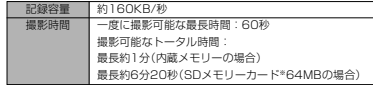

記録枚数は、撮影できる枚数の目安です。

 ※ 松下電器産業(株)製の場合です。撮影枚数はメーカーによって異なります。 ※ 容量の異なるメモリーカードをご使用になる場合は、おおむねその容量に比例 した枚数が撮影できます。

電源 ............................. リチウムイオン充電池(NP-20)×1個

約720枚(約2時間) 約190枚(約1時間35分)約3時間 約2時間50分約7時間30分

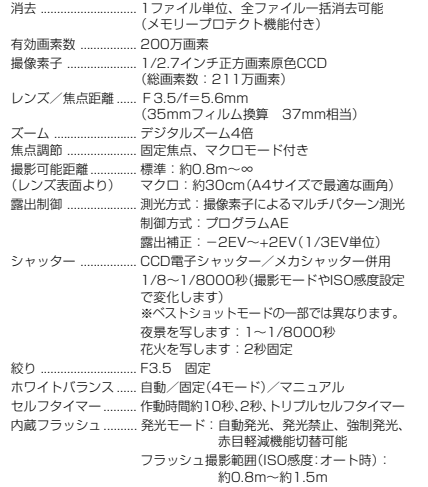

付録

付録

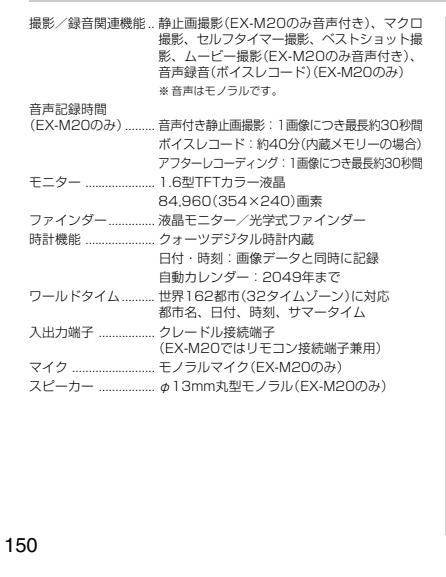

#### ■オーディオプレイヤー(EX-M20のみ搭載)

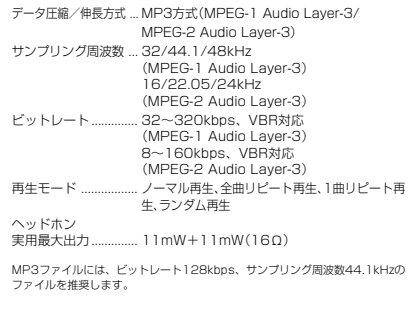

149

付録

付録

#### ■専用ACアダプター(AD-C51J)

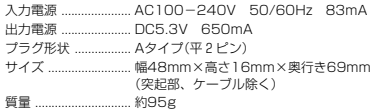

## ■液晶リモコン(EX-M20のみ同梱)

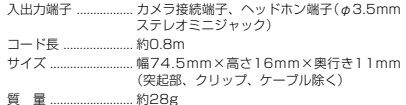

#### 電源について

- 電池は、必ず専用リチウムイオン充電池NP-20をお使いください。他の電池は使用できません。
- 本機には時計専用の電池は入っておりません。電池やUSBクレードルで電源が 供給されていないと、日時がリセットされますので、その場合は再度設定してください(31ページ)。

#### 液晶パネルについて

 • 液晶モニターに使用されている液晶パネルは、非常に高精度な技術で作られて おり、99.99%以上の有効画素がありますが、0.01%未満の画素欠けや常時点灯するものがありますので、あらかじめご了承ください。

#### レンズの特性について

 • レンズの特性(歪曲収差)により、撮影した画像の直線が歪む(曲がる)場合がありますが、故障ではありません。

## 別売品

- モバイルチャージャー BC-10L
- リチウムイオン充電池 NP-20
- ネックストラップ ENS-1
- EXILIM オリジナル本革ケース ESC-20 (スロットインタイプ)
- EXILIM オリジナルジャケット ESC-21

#### 別売品は、お買い求めの販売店もしくはカシオ・オンラインショッピングサイト(e-カシオ)にご用命ください。

e-カシオ: http://www.e-casio.co.jp/

カシオデジタルカメラに関する情報は、カシオホームページでもご覧になることができます。

http://www.casio.co.jp/

#### 電池寿命は、温度23°Cで使用した場合(26ページ)の電源が切れるまでの目安で あり、保証時間ではありません。低温下で使うと、電池寿命は短くなります。 ※1 連続撮影 温度(23°C)、液晶モニターオン、フラッシュ非点灯、約10秒に1枚撮影※2 標準撮影 温度(23°C)、液晶モニターオン、フラッシュ発光(2枚に1回)、約30秒に1枚撮影、10回撮影に1度電源を切/入操作※3 連続再生 温度(23°C)、約10秒に1枚ページ送り ※4 ボイスレコード録音時間は、連続で録音したときの時間です。 ※5 オーディオ再生時間は、連続で再生(ヘッドホン出力)したときの時間です。 • ボイスレコード録音時間/オーディオ再生時間は、EX-M20の場合のみです。消費電力 ...................... DC3.7V 約2.5W サイズ ......................... EX-S20 : 幅83mm×高さ53mm×奥行き 11.3mm(突起部除く)EX-M20 : 幅83mm×高さ53mm×奥行き 11.3mm(突起部除く) 質量 ............................. EX-S20 : 約78g(電池、付属品除く) EX-M20: 約80g(電池、付属品除く)

付属品 ......................... リチウムイオン充電池(NP-20)、USBクレー ドル(CA-23)、専用ACアダプター(AD-C51J)、ストラップ、USBケーブル、液晶リ モコン(EX-M20のみ同梱)、ステレオヘッド ホン(EX-M20のみ同梱)、CD-ROM、取扱説明書(保証書付き)

### ■リチウムイオン充電池(NP-20)

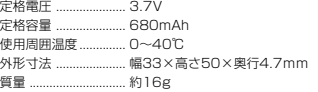

#### ■USBクレードル(CA-23)

入出力端子 ................. カメラ接続端子、USB接続端子、外部電源端 子(DC IN 5.3V) ..................... DC5.3V 約3.2W 消費電力 .......... サイズ ......................... 幅101mm×高さ32mm×奥行き58mm(突 起部除く) 質量 ............................. 約58g

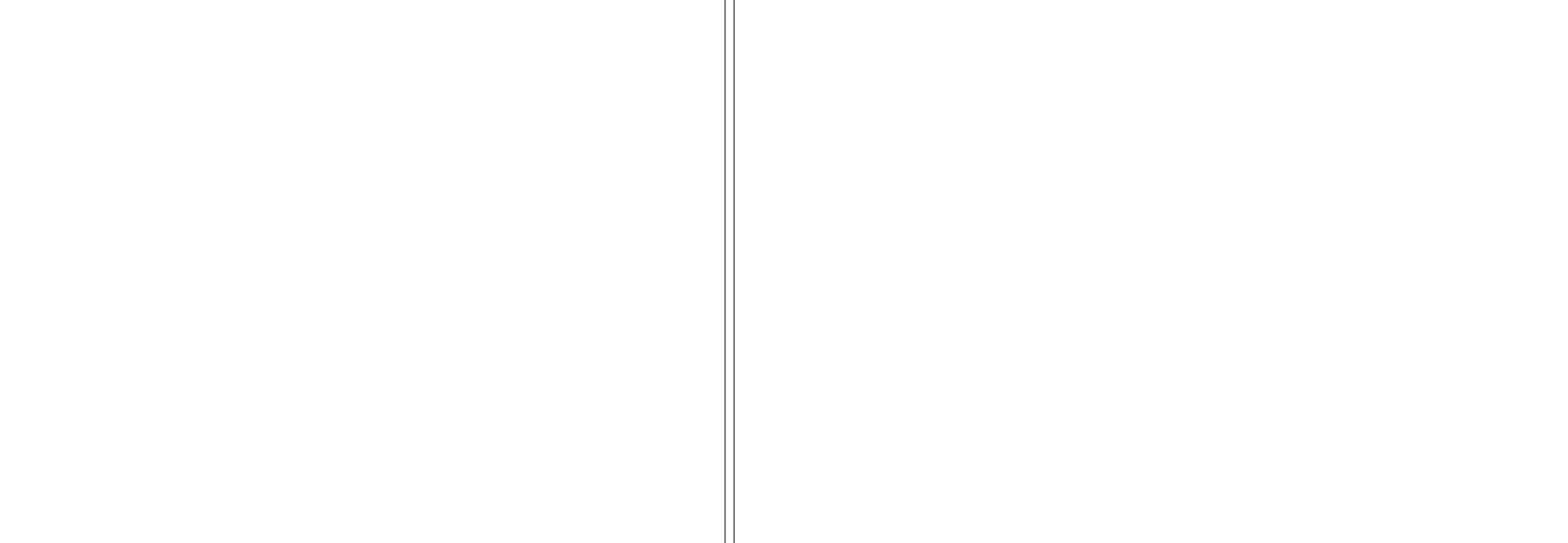

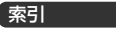

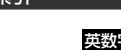

# Ė,

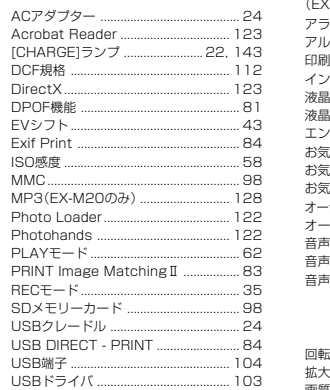

.... 143

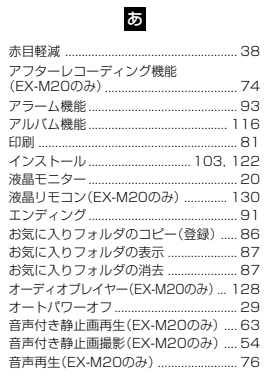

# か

回転表示. 拡大表示 ... 画質の変更 ...  $.72$ 

... 65

 $...42$ 

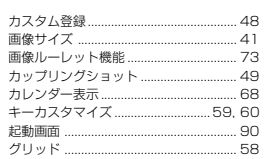

# ਠੇ

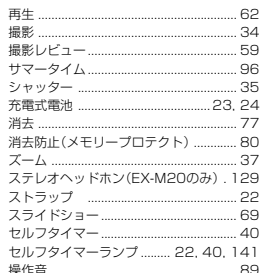

[USB]ランプ ....

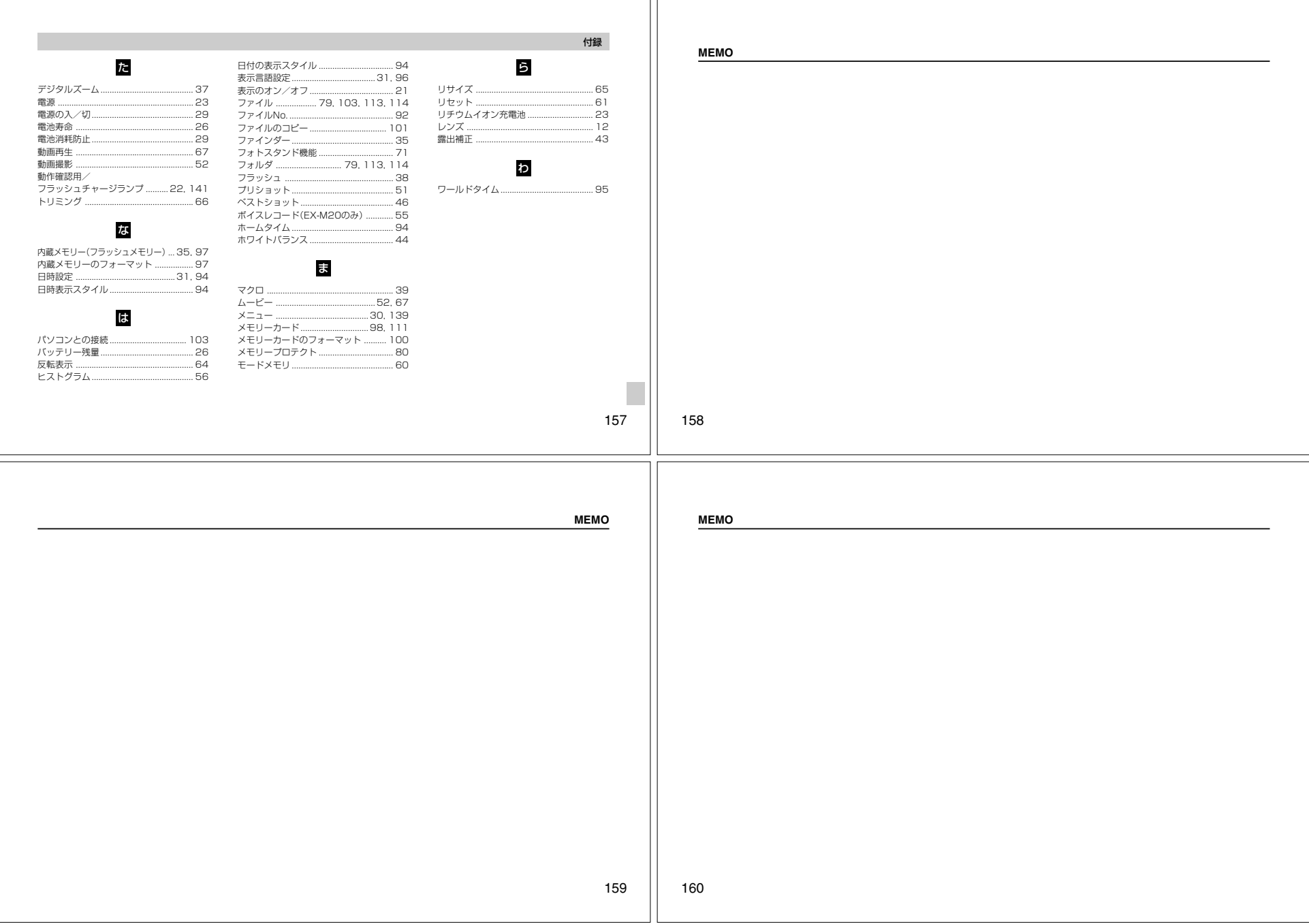

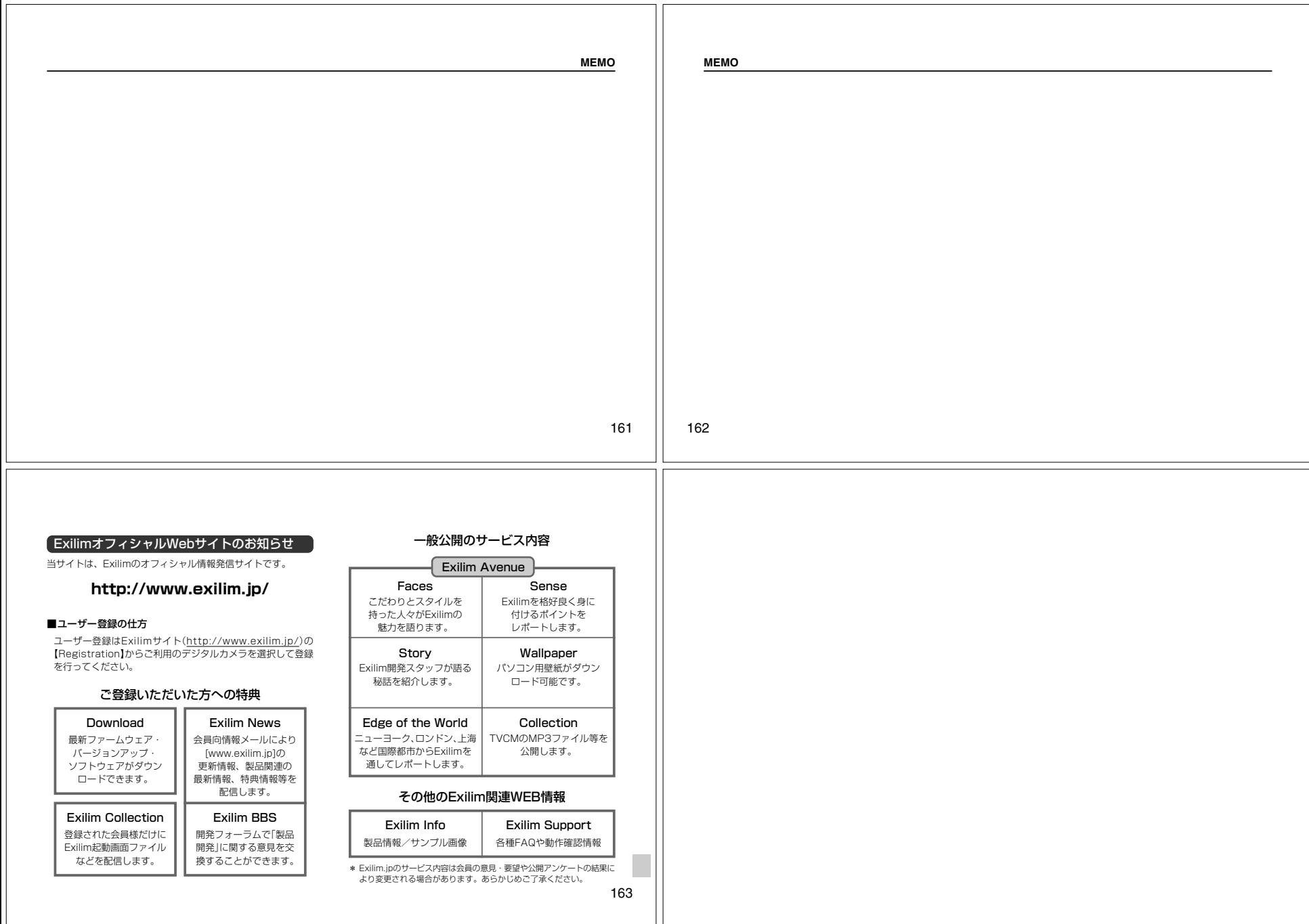